# **A HUBwatch as an Add-On Application**

### **Overview**

#### **Introduction**

This appendix explains how to accomplish the following tasks:

• Run HUBwatch for OpenVMS as an add-on application to the POLYCENTER Network Manager platform.

\_\_\_\_\_\_\_\_\_\_\_\_\_\_\_\_\_\_\_\_\_\_\_\_\_\_\_\_\_\_\_\_\_\_\_\_\_\_\_\_\_\_\_\_\_\_\_\_\_\_\_\_\_\_\_\_\_\_\_\_\_\_\_\_\_\_\_\_\_\_\_\_\_\_\_

- Run HUBwatch for Windows as an add-on application to the HP OpenView platform.
- Run HUBwatch for Windows as an add-on application to the Novell NMS platform.
- Run HUBwatch for Digital UNIX as an add-on application to the POLYCENTER Manager on NetView for DEC Digital UNIX platform.
- Configure alarms and events for HUBwatch for Windows as an add-on application.

For information about ManageWORKS Workgroup Administrator, see Step 9: Digital ManageWORKS Workgroup Administrator Option in Chapter 1 of this book.

Launching HUBwatch for OpenVMS from POLYCENTER

## **Launching HUBwatch for OpenVMS from POLYCENTER**

#### **Compatible DECmcc Versions**

The instructions in this appendix also apply to DECmcc Version 1.2 and Version 1.3. To run HUBwatch from DECmcc Version 1.2, all DECmcc users need to modify their own MCC\_RESOURCE.DAT files according to the instructions in MCC\_SYSTEM:MCC\_HUBWATCH.COM.

#### **Steps: POLYCENTER Launch**

Complete the following steps to launch HUBwatch from the POLYCENTER Network Manager platform.

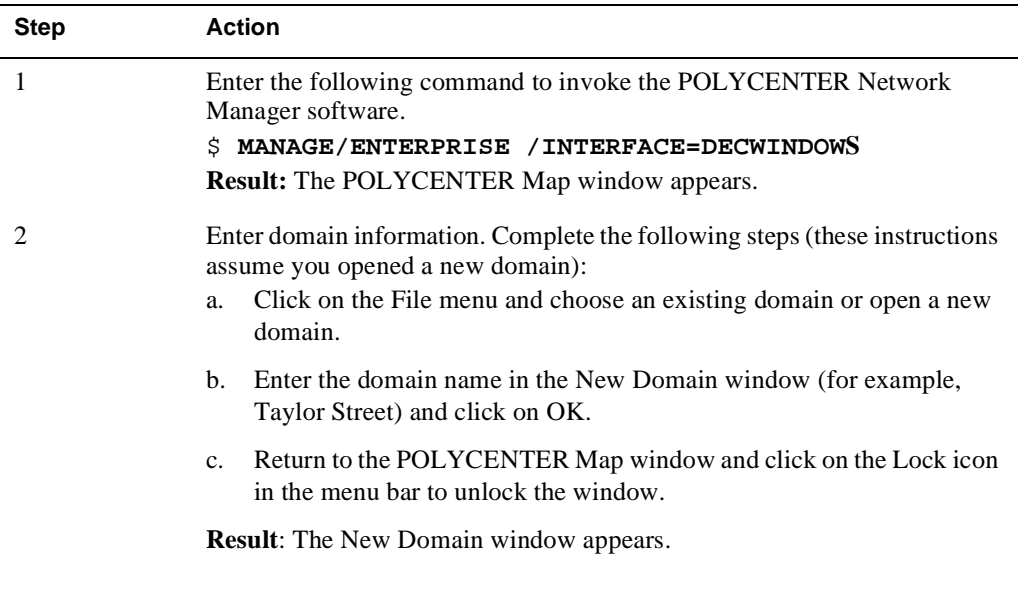

# Launching HUBwatch for OpenVMS from POLYCENTER

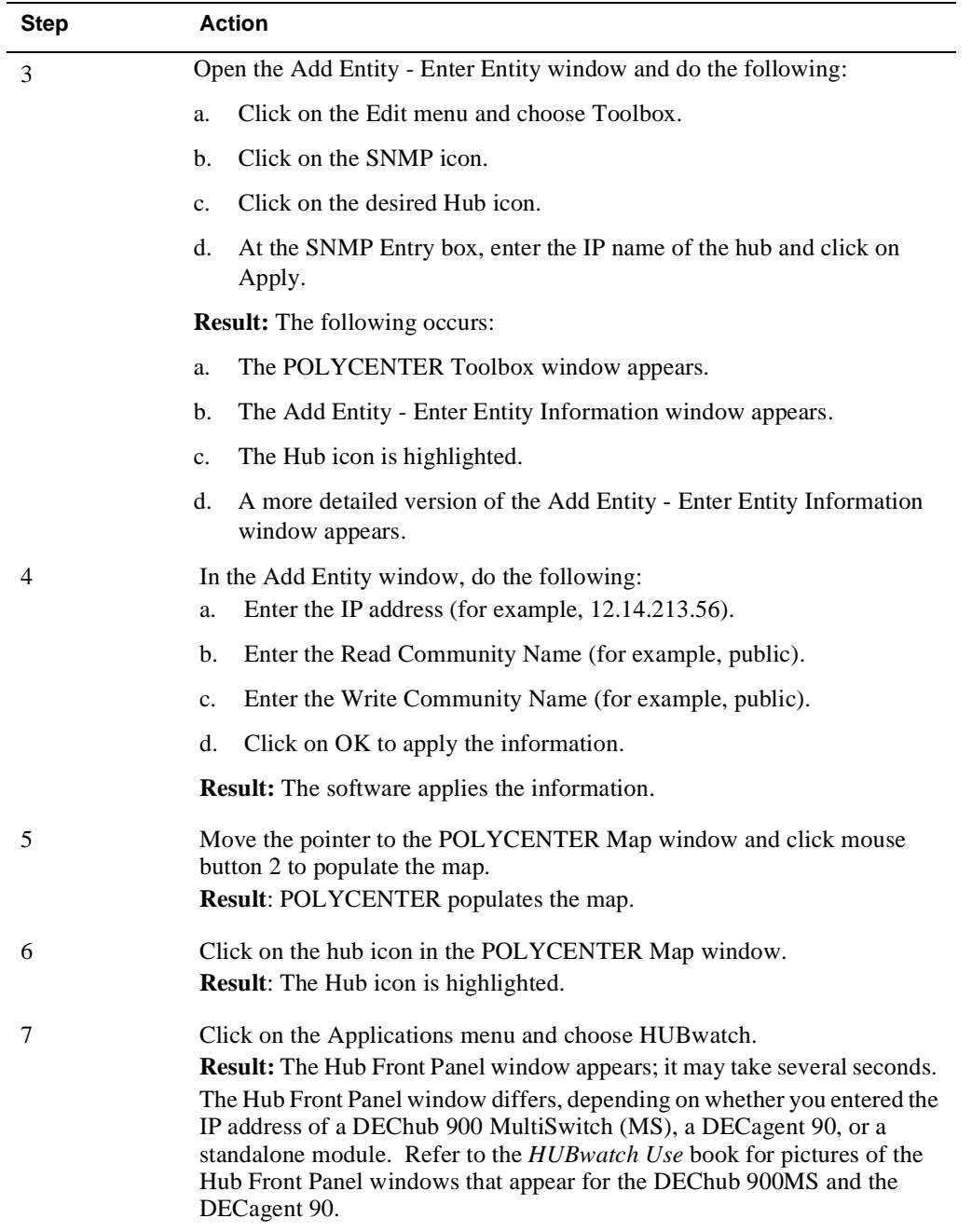

#### Launching HUBwatch for Windows from HP OpenView

# **Launching HUBwatch for Windows from HP OpenView**

To start HUBwatch for Windows from the HP OpenView software, complete the following.steps.

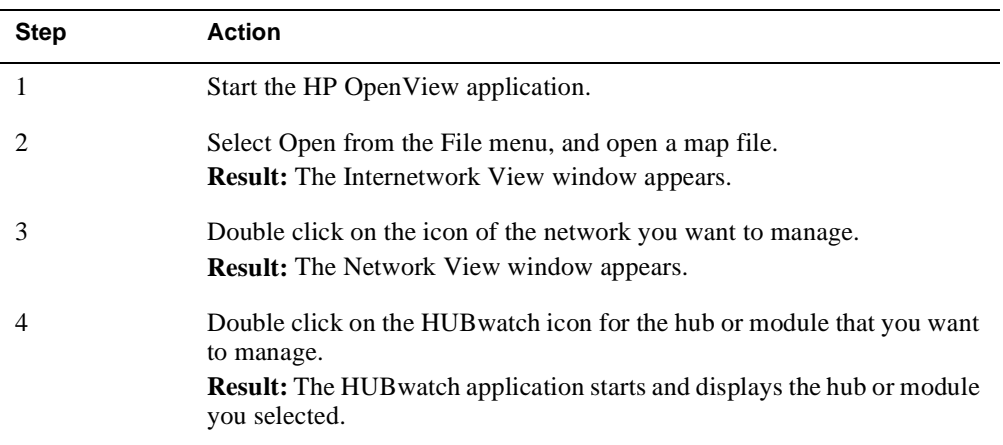

#### Launching HUBwatch for Windows from Novell NMS

# **Launching HUBwatch for Windows from Novell NMS**

To start HUBwatch for Windows from the Novell NMS software, do the following.

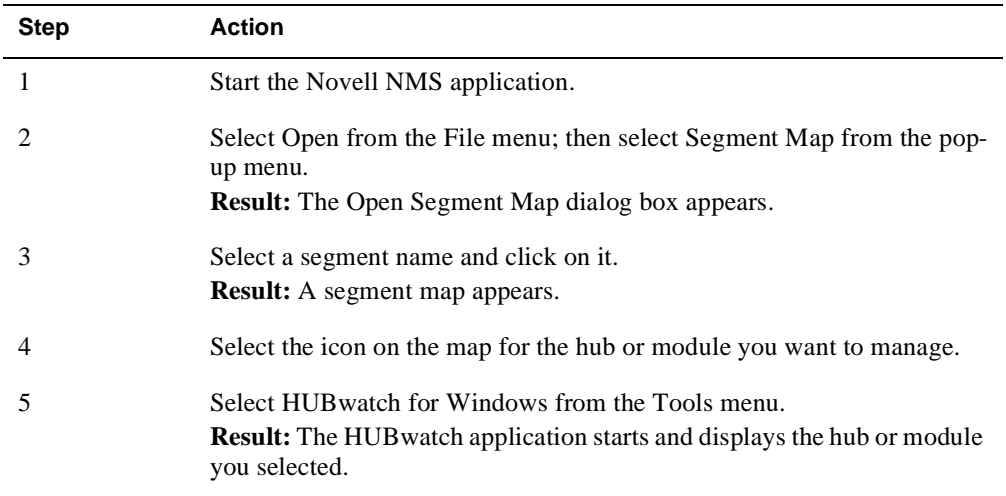

Launching HUBwatch for Digital UNIX from POLYCENTER NetView

## **Launching HUBwatch for Digital UNIX from POLYCENTER NetView**

The HUBwatch installation procedure that installs the POLYCENTER NetView files performs all the necessary steps to integrate the HUBwatch software with the POLYCENTER on NetView for Digital UNIX application.

Refer to the *HUBwatch Use Guide* for details on how to launch HUBwatch in POLYCENTER NetView.

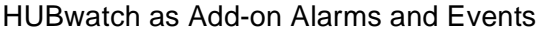

## **HUBwatch as Add-on Alarms and Events**

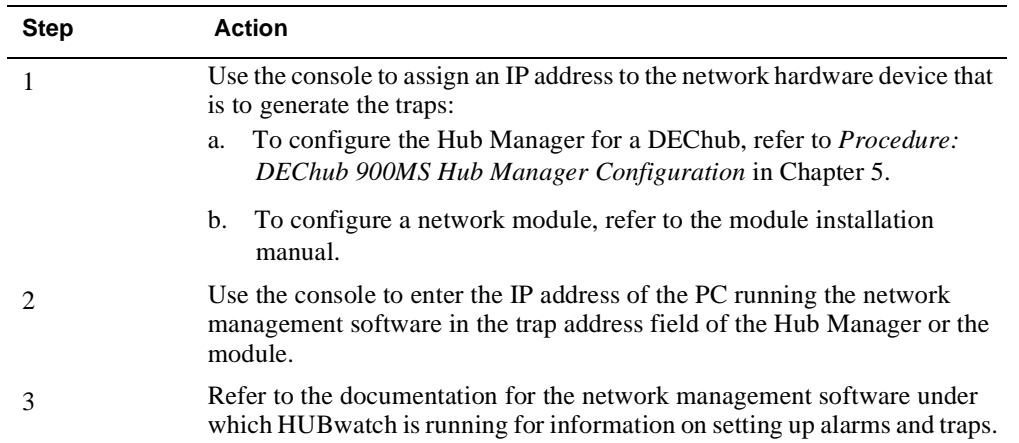

To configure alarms and events, complete the following steps: